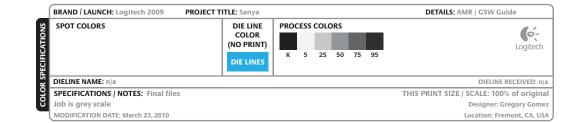

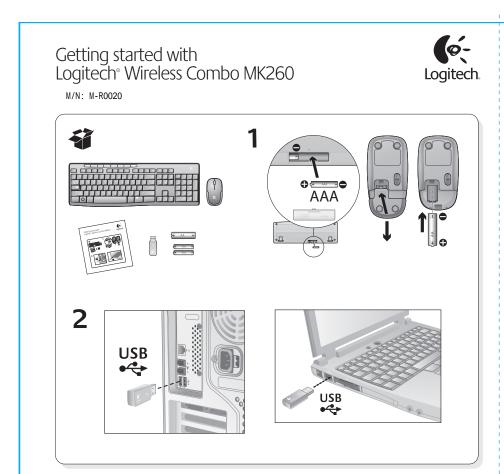

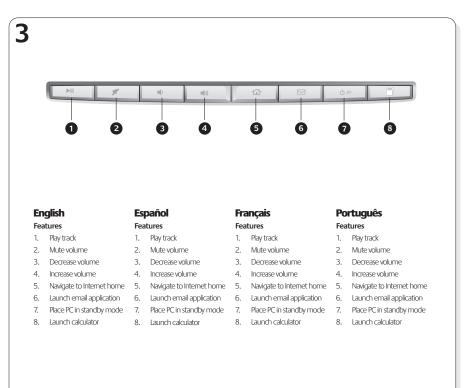

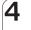

## **English** Help with setup

 Check the battery installation in the keyboard and mouse, or replace the batteries.

- Plug the receiver into a different USB port. Remove
- any metal object between the receiver and the keyboard/mouse that may interfere with reception.
- Try moving the keyboard/mouse closer to the
- If the receiver is plugged into a USB hub, try plugging it directly into your computer.
- Restart the computer.
- If these suggestions don't work, download the Reconnection Utility from http://www.logitech.com/connect\_utility.

## Español Help with setup

- Check the battery installation in the keyboard and mouse, or replace the batteries.
- Plug the receiver into a different USB port. Remove any metal object between the receiver and the
- keyboard/mouse that may interfere with reception. Try moving the keyboard/mouse closer to the
- If the receiver is plugged into a USB hub, try plugging it directly into your computer.
- Restart the computer.
- If these suggestions don't work, download the Reconnection Utility from http://www.logitech.com/connect\_utility.

## Français

## Help with setup

- Check the battery installation in the keyboard and mouse, or replace the batteries.
- Plug the receiver into a different USB port. Remove any metal object between the receiver and the
- keyboard/mouse that may interfere with reception. Try moving the keyboard/mouse closer to the
- If the receiver is plugged into a USB hub, try
- plugging it directly into your computer. Restart the computer.
- If these suggestions don't work, download the Reconnection Utility from http://www.logitech.com/connect\_utility.

## **Português**

## Help with setup

- Check the battery installation in the keyboard and mouse, or replace the batteries.
- Plug the receiver into a different USB port. Remove any metal object between the receiver and the keyboard/mouse that may interfere with reception.
- Try moving the keyboard/mouse closer to the
- If the receiver is plugged into a USB hub, try plugging it directly into your computer.

  Restart the computer.
- If these suggestions don't work, download the Reconnection Utility from http://www.logitech.com/connect\_utility.

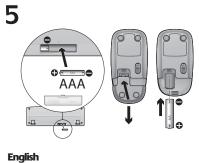

### Replacing keyboard batteries: Open battery compartment on keyboard bottom.

- 3. Wait 15 seconds before inserting the new batteries to allow the
- Replacing mouse battery:

Follow diagram in battery compartment to insert one new AA battery. Close battery compartment.

- 1. Press on battery compartment door and slide down to open. 2. Remove old battery.
- **Español**

# Replacing keyboard batteries:

- 1. Open battery compartment on keyboard bottom.

# Replacing mouse battery:

- 1. Press on battery compartment door and slide down to open. 2. Remove old battery.

## Français

# Replacing keyboard batteries:

- 2. Remove old batteries.
- 3. Wait 15 seconds before inserting the new batteries to allow the keyboard to reset.
- Follow diagram in battery compartment to insert two new AAA batteries in keyboard. Close battery compartment. Replacing mouse battery:
- Press on battery compartment door and slide down to open.
- 2. Remove old battery. 3. Follow diagram in battery compartment to insert one new AA battery. Close battery compartment.

# **Português**

- Replacing keyboard batteries:

  1. Open battery compartment on keyboard bottom. 2. Remove old batteries.
- 3. Wait 15 seconds before inserting the new batteries to allow the keyboard to reset.
- Follow diagram in battery compartment to insert two new AAA batteries in keyboard. Close battery compartment.
- Replacing mouse battery:
- 2 Remove old battery

# Technical Help Fax: 03-3375-6490 Monday to Friday 9:00am -12:00pm, 1:00pm - 5:00pm

Sales Office Address Logitech Far East Ltd. ) 星期一至五,上午九時至下午六時正 羅技電子股份有限公司 ② 886-2-2746-6601
③ 星期一至五,上午九時至下午六時正 Maritime Square #09-31/32 800-60-11-372 (Toll free for Singapore Only) arbourFront Centre (Lobby A) 1800 88 0719 (for Malaysia, Thailand, ngapore 099253 © 65-6270 5515 © Monday - Friday, 9am - 6pm Monday - Friday, 9am - 6pm 罗技(北京)贸易有限公司 ◎ 800-820-0338 (固定电話-免付费) 上海市宝庆路 1 号爱美高大厦 801 室 400-820-0338 (移动电話-需付本地通話费) )星期一至五,上午九时至 下午五时三十分 星期一至五,上午九时至下午六时正 罗技(北京)贸易有限公司 北京市朝阳区光华路甲 8 号 和乔大厦 A 座 325 室 ② 86-10-6581 3833 © 800-820-0338 (固定电話-免付费) 星期一至五,上午九时至下午六时正 Suite 51, 7 Narabang Way Belrose NSW 2085 Australia © 61-2-9479 0800 Australia: 1800 025 544 (Toll Free)Monday - Friday, 9am - 8pm (AEST) Logitech Australia Computer Peripherals Pty Ltd. New Zealand: 800 447 361 (Toll Free) ව Monday - Friday, 9am - 5pm (AEST) Monday - Friday, 11am - 7pm (Auckland Time) Logitech Electronic © 000 800 600 1133 (Toll free) MTC House, Suite 603, 6th Floor -22, Bandra Kurla Complex, andra East Mumbai 400 051, India India PVT Ltd Monday - Friday, 9.30am - 6.30pm (IST) © 91-22-2657 1160 ◆ Monday - Friday, 9.30am - 6.30pm (IST)

World Wide Web: http://www.logitech.com FTP: ftp://ftp.logitech.com/pub

Logicool Co., Ltd. Technical Support Center Address KDC Sasazuka Buld., 1-54-5 Sasazuka, Shibuya-ku, Tokyo 151-0073 Japan

Mouse Logitech Inc. Made in China Receiver Logitech I Made in C Keyboard Logitech Inc. Made in China Logitech Inc. Made in China 1. 모델명 : 제품 라벨에 표기된 'M/N' 참조 2. 제조년월 : 별도 표기(제품 라벨 혹은 제품) 1. 모델명 : 제품 라벨에 표기된 'M<sub>I</sub>N' 참조 2. 제조년월 : 별도 표기(제품 라벨 혹은 제품 依據台灣「低功率電波輻射性電機管理辦法」規定: 第十二條 經型式認證合格之低功率射頻電機,非經許可,公司、商號或使用者均不得擅自變更頻率、加大功率或變更原設計之特性及功能。 第十四條 低功率射頻電機之使用不得影響飛航安全及干擾合法通信;經發現有干擾現象時,應立即停用,並 改善至無干擾時方得繼續使用。前項合法通信,指依電信法規定作業之無線電通信。低功率射頻電 機須忍受合法通信或工業、科學及醫療用電波輻射性電機設備之干擾。 © 2010 Logitech. All rights reserved. Logitech, the Logitech logo, and other Logitech marks are owned by Logitech and may be registered. All other trademarks are the property of their respective owners. Logitech assumes no responsibility for any errors that may appear in this manual. Information contained herein is subject to change without notice. 620-002798.002

### Federal Communication Commission Interference Statement

This equipment has been tested and found to comply with the limits for a Class B digital device, pursuant to Part 15 of the FCC Rules. These limits are designed to provide reasonable protection against harmful interference in a residential installation. This equipment generates, uses and can radiate radio frequency energy and, if not installed and used in accordance with the instructions, may cause harmful interference to radio communications. However, there is no guarantee that interference will not occur in a particular installation. If this equipment does cause harmful interference to radio or television reception, which can be determined by turning the equipment off and on, the user is encouraged to try to correct the interference by one of the following measures:

- Reorient or relocate the receiving antenna.
- Increase the separation between the equipment and receiver.
- Connect the equipment into an outlet on a circuit different from that to which the receiver is connected.
- Consult the dealer or an experienced radio/TV technician for help.

FCC Caution: Any changes or modifications not expressly approved by the party responsible for compliance could void the user's authority to operate this equipment. This device complies with Part 15 of the FCC Rules. Operation is subject to the following

two conditions: (1) This device may not cause harmful interference, and (2) this device must accept any interference received, including interference that may cause undesired operation.

### **Industry Canada Statement**

This device complies with RSS-210 of the Industry Canada Rules. Operation is subject to the following two conditions:

- 1) this device may not cause interference and
- 2) this device must accept any interference, including interference that may cause undesired operation of the device